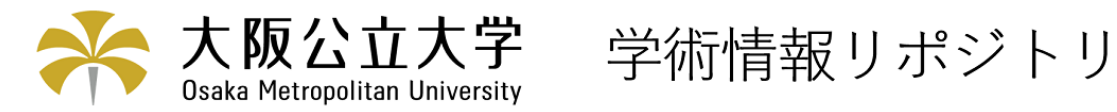

# Android-BASICプログラミング報告I

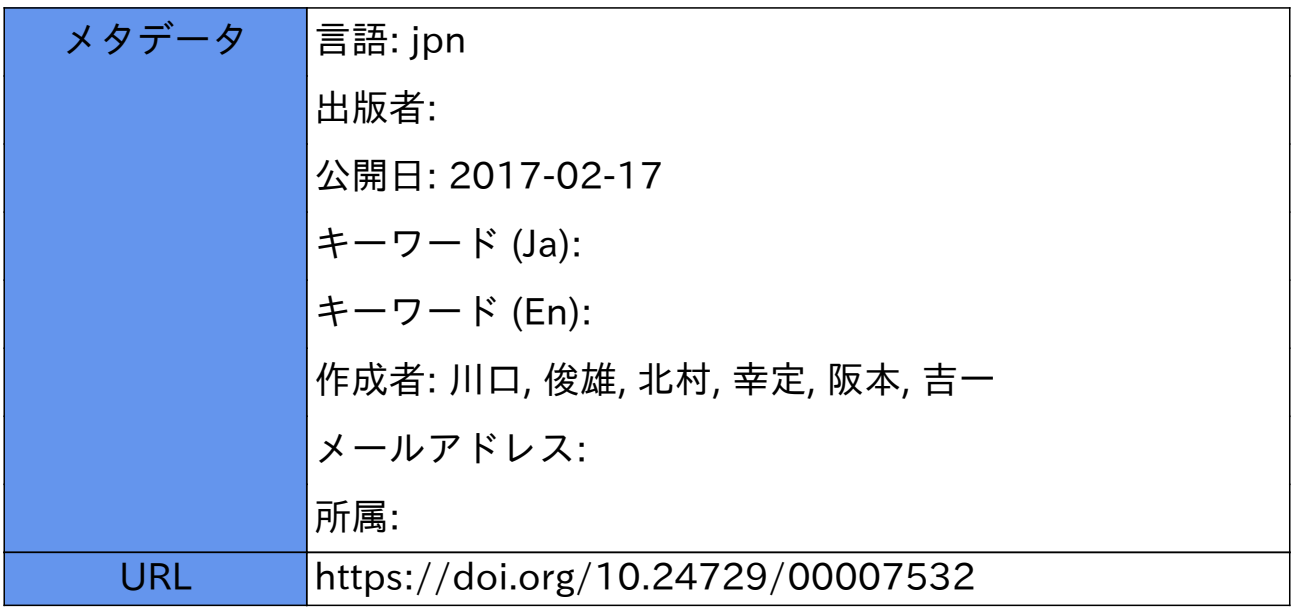

## Android-BASIC プログラミング報告 I

### 川口俊雄\*, 北村幸定\*, 阪本吉一\*\*

### Android-BASIC Programming Report 1

### Toshio KAWAGUCHI\*, Yukisada KITAMURA\*, Yoshikazu SAKAMOTO\*\*

### 要旨

この 5 ~6年の瞬く間に、スマートフォンが、世界中の人々に受け入れられ、急速に広まっていっている。 この新しい電子機器に期待される技術の発展性はたいへん大きいものがある。この携帯端末 (スマートフォン) の可能性に着目し、今後需要の増大が見込まれる、様々 な分野における携帯端末用プログラム開発の参考になる ように、現在開発されている Android-BASIC により、測量計算プログラムを考えコーディングした。

キーワード: Survey, BASIC, Android-Basic, AI, Smart Phone, 測量計算プログラム, スマートフォン

### 1. はじめに

Android-BASIC は、2012年頃から開発が始まり、現在 開発の真最中であり、精力的にバージョンアップがなさ れている。有料のアプリケーションソフトで、N88-BASIC に準拠する形で開発が進められている。2016 年 1 月の ノくージョンから三角関数の機能の整備がなされて、科学 技術計算におけるプログラムの作成が容易に行えるよう になっている

今回のプログラミングは、パソコンの Windows のメ モ帳(テキストエディタ)で行い、スマートフォンのシ ミュレータである BlueStacks にてパソコン上でスマー トフォンを動かし実行してチェックを行った。このよう なコーディング、実行形態は、今後のパソコンとスマー トフォンとの共存していくスタイルを示唆するものと考 えられる

[ N88-BASIC] 1981年に発表された PC-8801に初め て搭載されたスタンドアロン BASIC PC-8001 に搭 載されていた N-BASIC を大幅に拡張して作られた。一般 的には M-BASIC 4.5 として知られているマイクロソフ トの Level-3 BASIC インタプリタがベースとなってい る。

2016年8月22日受理

#### 2. 科学技術計算における主な関数コマンドと機能

- deg関数 :角度のラジアン角に対しての度十進数変 換機能となっている
- ② using 関数:表示する個々の変数に対しての桁数表 示フォーマットとして働くようになっている。
- mt関数 :変数値の整数部を返す
- abs関数 :変数値の絶対値を返す
- sqr関数 :平方根
- ⑥ 内 関数 :べき乗
- sin , asin関数:サイン、アークサイン
- cos , acos関数 :コサイン アークコサイン
- tan, atn 関数 :正接 逆正接
- str\$関数 :数値の文字
- chr\$関数 :キャラクタ コードを文字に変換
- 12 Android-BASIC では、行番号は付けなくてもよい。

### 3. シミュレータ BlueStacks について

BlueStacks は、インターネッ トで公開されている、スマートフ オンがパソコン上で動くフリー ソフトである Android-BASIC は有料のスマートフォンのアプ リケーションソフトであるので、 シミュレータ上でも有料となる。

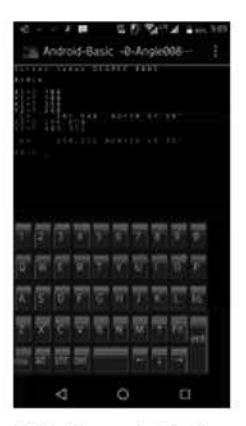

図1 スマートフォン

<sup>\*</sup> 総合工学システム学科 都市環境コース(Dep. of Technological Systems: Civil Engineering and Environment Course)

<sup>\*</sup> 総合工学システム学科 技術支援室(Dep. of Technological Systems: Technical Experts)

### 4. Simulator BlueStacks の使い方

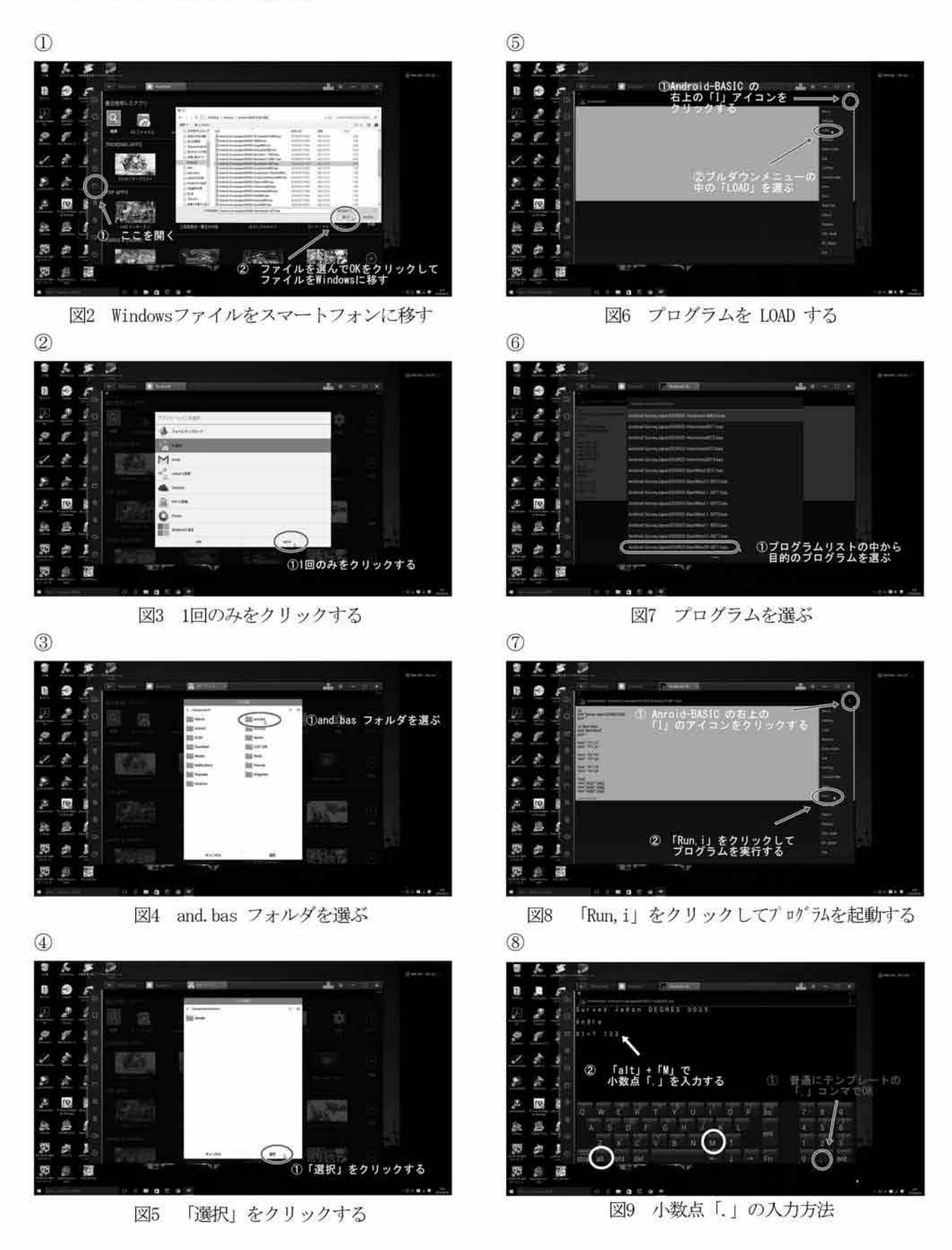

### 5. Android-BASIC入門

[ BASIC ] F Beginner's all-purpose symbolic instruction code |は手続き型プログラミング言語のひ とつです。コンピュータ教育用、初心者向け言語として 誕生しました。対話式でマシンをコントロールする OS 的な役割としてまたプログラム入門用として広く使われ てきました。習得しやすい簡潔なコマンドで構成され、 比較的処理内容が掴みやすい言語でもあります。 ( Android-BASICより)

```
10 a=10 
20 b=20 
30 print a+b 
           a に 10 を代入する。a ← 10
           b に 20 を代入する。b ← 20
           a+b の合計を表示する。
           「=」は数学のイコールではなく
30 「←」代入とした方が分かり易い。
ok
```

```
[ : コロン––マルチステートメント ]
 一行に複数のステートメントを書くことができる
10 a=10:b=20 
20 print a*b
```
### 200

### ok

[主なコマンド ]

```
input入力コマンド
    10 input a =;a
   20 print a 
for \sim next ループ
if ~ then 条件ジャンプ
go to ジャンプ
"d": ラベル
go sub サブルーティンジャンプ
                  int インテジャー
                     変激の整数値
                  absアブソリュート
                     絶対値
                  sgnシグナム
                     数値の符号 +,一
```

```
[ 1から
10までの足し算
```
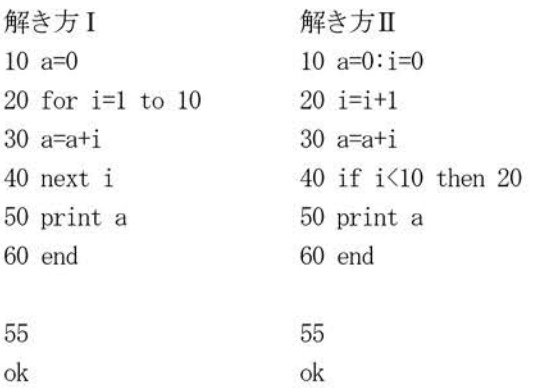

### 6.プログラミンゲ参考データ

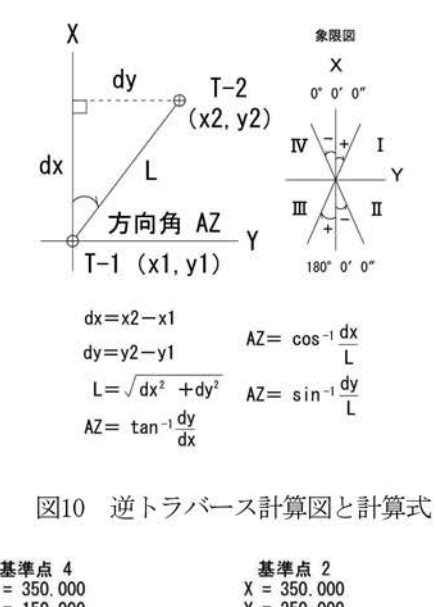

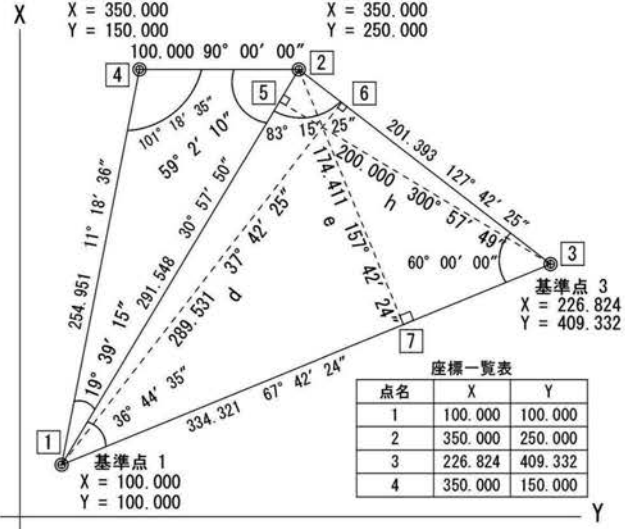

図11 座標サンプル図

```
X1 = 100,000 Y1 = 100,000 内角 1 = 36^{\circ} 44' 35"
X2= 350,000 Y2= 250,000 内角 2 = 83^\circ 15' 25''X3= 226.824 Y3= 409.332 内角 3 = 60^{\circ} 00' 00"
X4= 350.000 Y4= 150.000 
X5= 329.723 Y5= 237.833 (1-5-2) 267.901+23.647 
X6= 329.062 Y6= 277.083 (2-6-3) 34.233+167.160 
X7= 188.625 Y7= 316.162 (1-7-3)233.625+100.696 
X8= 313.037 Y8= 227.822 4点交点( 1-2 3-4)
L(1-2) = 291.548 方向角(1-2) = 30^{\circ} 57' 50''L(2-3) = 201.393 方向角(2-3) = 127^\circ 42' 25"
L(3-1) = 334.321 方向角(3-1) = 247^\circ 42' 24''高さ h= 200.000 方向角 (3-5)= 300° 57' 49"
高さ d= 289.531 方向角 (1-6)= 37° 42' 25"
高さ e= 174.411 方向角 (2-7)= 157° 42' 25"
面積 S= 29, 154. 729 nf
```
7. プログラム例 cls - クリアースクリーン 表示内容を消去する 4 点交点計算  $print - 79$ ント  $cls$ 指定した内容をディスプレイに表示する p<br>p nu Survey Japan Dronch<br>int " "  $\lambda$ tt r H "g":'4x ラベル"g"'4x remarks文 (コメントアウト) プログラムには関係 しない文  $"g"$ :' 4x print "4x" print " "  $\qquad \qquad \text{input} \longrightarrow \langle \rangle \rangle \gamma \rangle$ キーから数値または文字列の入力をおこなう input  $''X1="x1$ input  $"Y1="; y1$ input  $''X2="z; x2$ input  $"Y2="; y2$ input  $X3 = x3$ input  $"Y3=";y3$ input  $"X4="; x4$ input "Y4=";y4 演算ルーティン 図12 参照  $ml=(y2-y1)/(x2-x1)$  $m2=(y4-y3)/(x4-x3)$  $x=(m2*x3-m1*x1+v1-v3)/(m2-m1)$ y=m2\*(x-x3)+y3 アウトプットルーティン 演算結果 XYをディスプレイに表示 print " " using"####, ###. ###"数値の表示フォーマットの指定 print "X="; ;x+O.0005;四捨五入の処理 print using"####, ###. ###";x+0.0005; print  $'' Y=$ ; goto "g" -- ゴーツー print using"####, ###. ###";y+0.0005 ラベル"g"へジャンプする end ––––––– エンド プログラムの終了宣言  $rint$  $, \, \tilde{g}$ , ., 。nn0 +も+-u 胃ム+しAU Ppge in the second control of the second control of the second control of the second control of the second control of the second control of the second control of the second control of the second control of the second contr print " Vn<br>H P<sub>2</sub>(X<sub>2</sub>, Y<sub>2</sub>) <sup>®</sup>  $M2 - X3 - M1 - X1 + Y1 - Y3$  $X = \frac{MZ - X3 - M1 - X1}{M2 - M1}$  $P4(X4, Y4)$  $Y = M2 - (X-X3) + Y3$  $Q(X, Y)$  $P3(X3, Y3)$ VEVA i VE .<br>' OEd  $x_1 - x_2 - x_1$   $w_2 - x_4 - x_4$ @PI (X1, Y1)

12 4点交点基準点関係図と計算式

de<br>De<br>Gre  $\frac{1}{n}$ 、フノ<br>nt‴s<br>nt″ 1<br>1<br>1 sm-m upper and the control of the control of the control of the control of the control of the control of the control of the control of the control of the control of the control of the control of the control of the control of th " ":' Reverse print "Reverse" print " " input  $''X1="x1$ input "Y1=";y1  $"Y2"$ : input  $"X2="; x2$ input  $"Y2="; y2$ dx=x2-x1:dy=y2-y1  $1=$ sqr $(dx^2+dy^2)$  $az = deg(atn(dy/dx))$ if  $dx \ge 0$  then  $az = 360 + az$ if  $dx \leq 0$  then  $az=180+az$ gosub "360" gosub "dms" print "L="; print using"####, ###. ###";1+0.0005; print  $" AZ=$ "; dms\$ print " goto "X2" print"" print " " goto " " end "360": "+":if az>=360 then az=az-360:goto "+" " $-$ ":if az $\&$ 0 then az=az+360:goto " $-$ " return "deg":  $d=int(az)$  $e=int ((az-d)*(100)$  $g=(\text{(az-d)*(100-e)*(100)}$ ang=d+e/60+g/3600 rad=ang/360\*2\*3. 14159265358979 return  $"dms"$ :  $d=int(az)$  $m=int ((az-d)*60)$  $s=int$  ( ((az-d)  $*60-m$ ) $*60+0.5$ )  $dms$ \$=str\$ $(d)$ +chr\$ $(39)$ +str\$ $(m)$ +chr\$ $(39)$ +str\$ $(s)$ +chr \$(34) return

cls - クリアースクリーン 表示内容を消去する  $print - 79$ ント 指定した内容をディスプレイに表示する "":' Reverse — ラベル"" 'Reverse remarks文(コメントアウト) プログラムには関係しない文 input  $-$  インプット キーから数値または文字列の入力をおこなう 演算ルーティン 図10 参照 if ~ then 条件ジャンプルーティン dx の値の + - により方向角 AZ を360° 0' 0" から 計算するか、 180° 0' 0" から計算するか、条件ジャン プの判定ルーティン gosub一一一サブルーティン、ジャンプ アウトプッ トルーティン 演算結果 L AZ をディスプレイに表示 using"####, ###. ###"数値の表示フォーマットの指定 ;1+0.0005; 四捨五入の処理 goto " "一一ーゴーツー ラベル""へジャンプする end ––––––– エンド プログラムの終了宣言 "360": - サブルーティン"360" 角度が360度よりも大きいか、0度よりも小さいかの 判定サブルーティン  $"$ deg":  $-\rightarrow$  サブルーティン"deg" 度.分秒 角度の入力値 (000.0000小数以下分秒4桁) の度d 分m 秒s の分割及び度の十進数ang、ラジアン角 rad 変換サブルーティン  $"dms" := \Rightarrow$   $\forall$   $\forall$  $\vee$  $\Rightarrow$   $\forall$  $\vee$  $''dms"$ 角度の度単位十進数の度d 分m 秒s の分割及び度分 秒の表示用伽s\$関数変換サブルーティン

8. 測量計算プログラム

[ プログラム 内 容 ・ 操作方法 ]

問 : 内角計算

 $\tilde{\bullet}$ 

 $\blacksquare$ 

2 既知点により現地に測量杭等を設置する場合、2 既 知点及び設置点の X· Y 座標を入力することにより 知点からの内角と距離を計算し表示する

P1: 放射トラパース計算

2 既知点からの内角と距離より、未知点の座標を放射 状に計算し表示する。

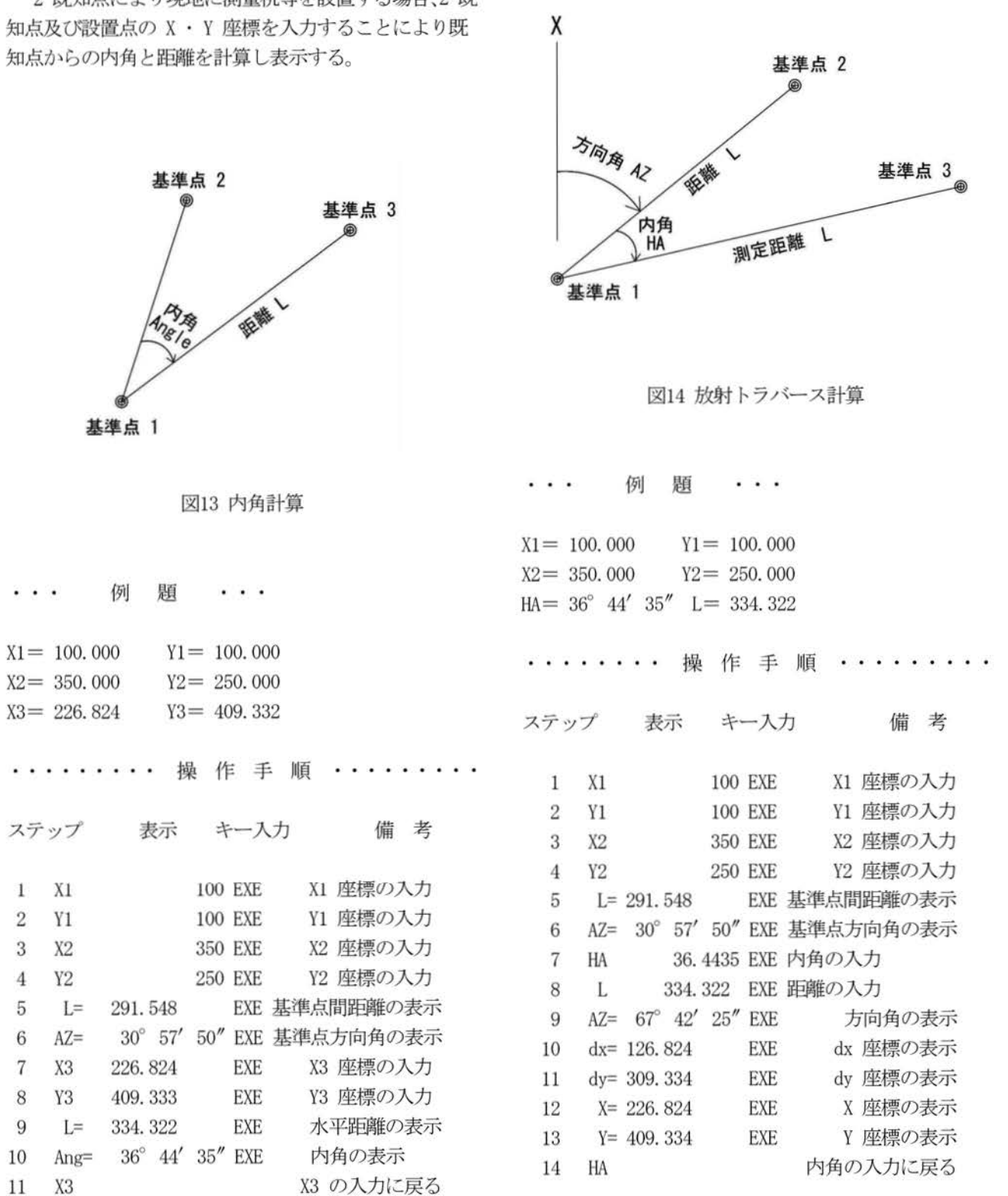

P2: 中間点計算 • 巾杭計算 P3: 4点交点計算

路線測量などの場合、2 既知点間の直線上に点を設置 4 点既知の交点計算。 する機会も多く、計算をより簡素化して計算ミスなどを 防ぐ意味で別プログラムとした。

巾杭座標の計算も可能であり、続けて計算できる。 (一) ・・ 左側 (+) ・・ 右側

> 基準点 2 and 2 and 2 and 3 and 3 and 3 and 4 and 4 and 4 and 4 and 4 and 4 and 4 and 4 and 4 and 4 and 4 and 4 and 4 and 4 and 4 and 4 and 4 and 4 and 4 and 4 and 4 and 4 and 4 and 4 and 4 and 4 and 4 and 4 and 4 and 4 and 中間点  $\ddot{\phantom{a}}$  $L +$ 庙 基準点 1

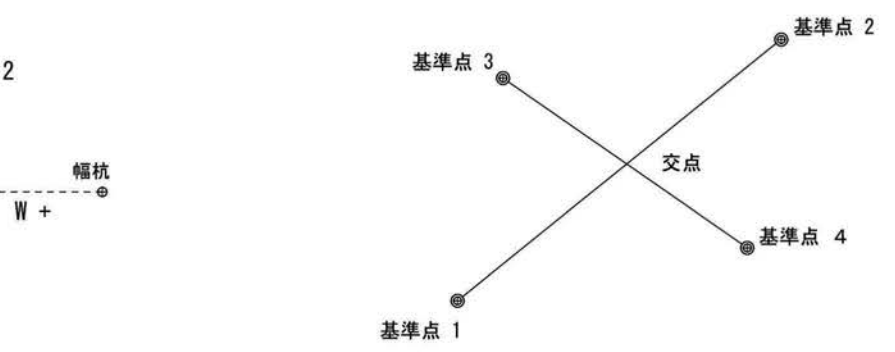

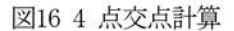

図15 中間点・幅杭計算

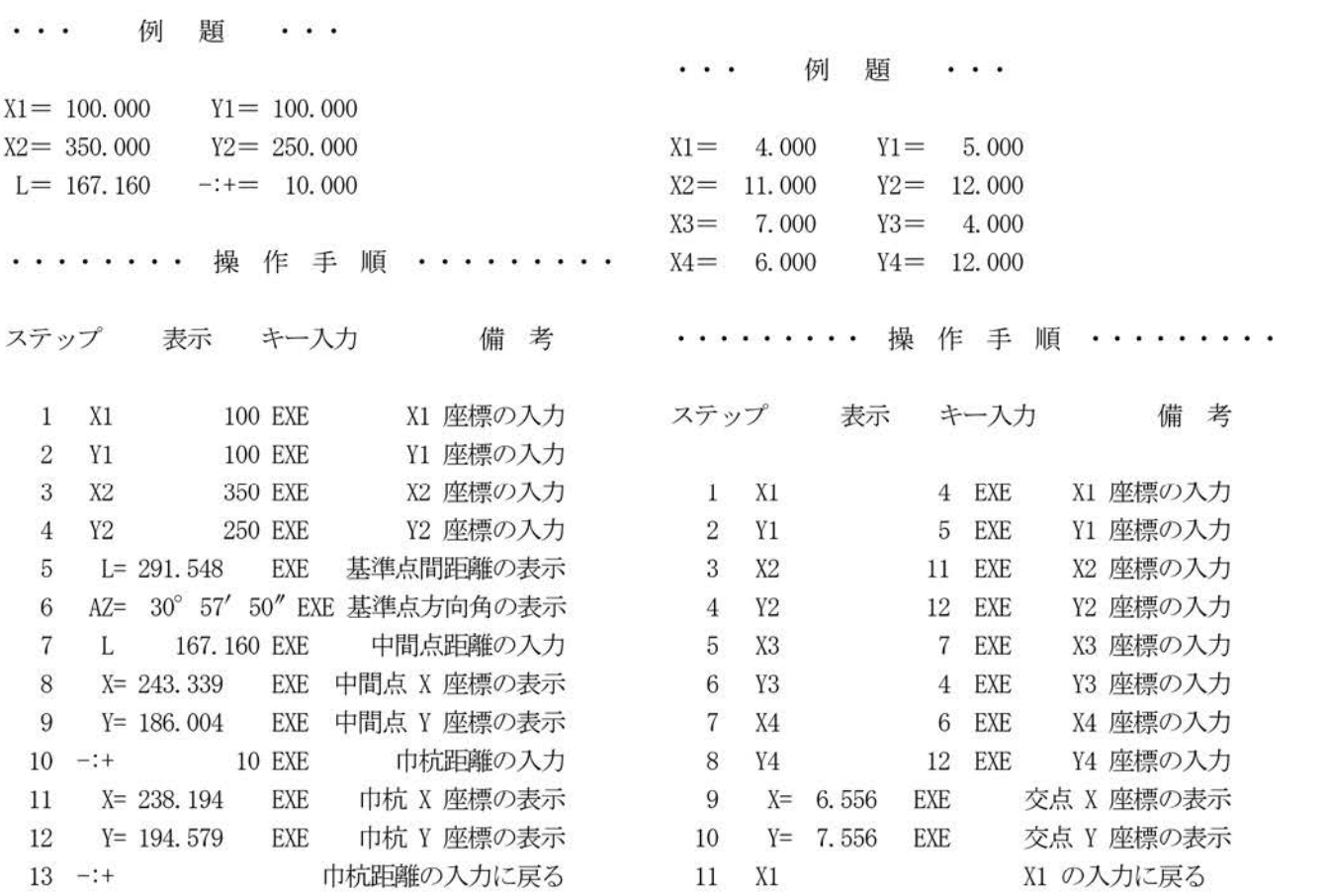

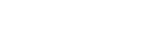

P4: 垂線長計算

P5: 逆トラバース計算 [ 放射逆計算 ]

2 点間の距離と方向角を放射状に計算し表示する。

2 既知点と 1 既知点との垂線長計算。 ーH+:基準線 1 から 2 へ向かい左側を一右側を+とす る。L: 基準線 1 から 2 への距離を L とし+、逆方向 をーとする

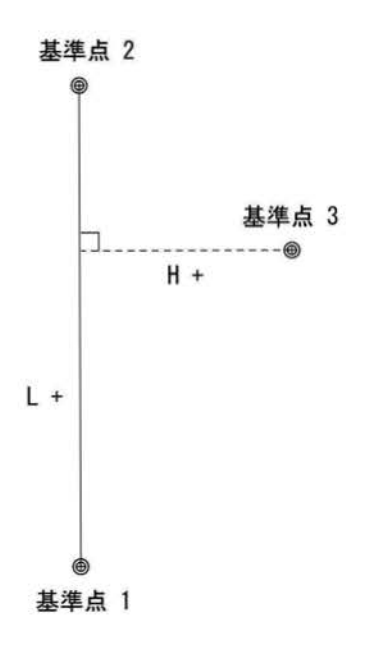

X 基準点 2-1 方向角 基準点 2-2  $\overline{\bullet}$ 距離し 方向角 凡 基準点 1

図18 逆トラバース計算

図17 垂線長計算

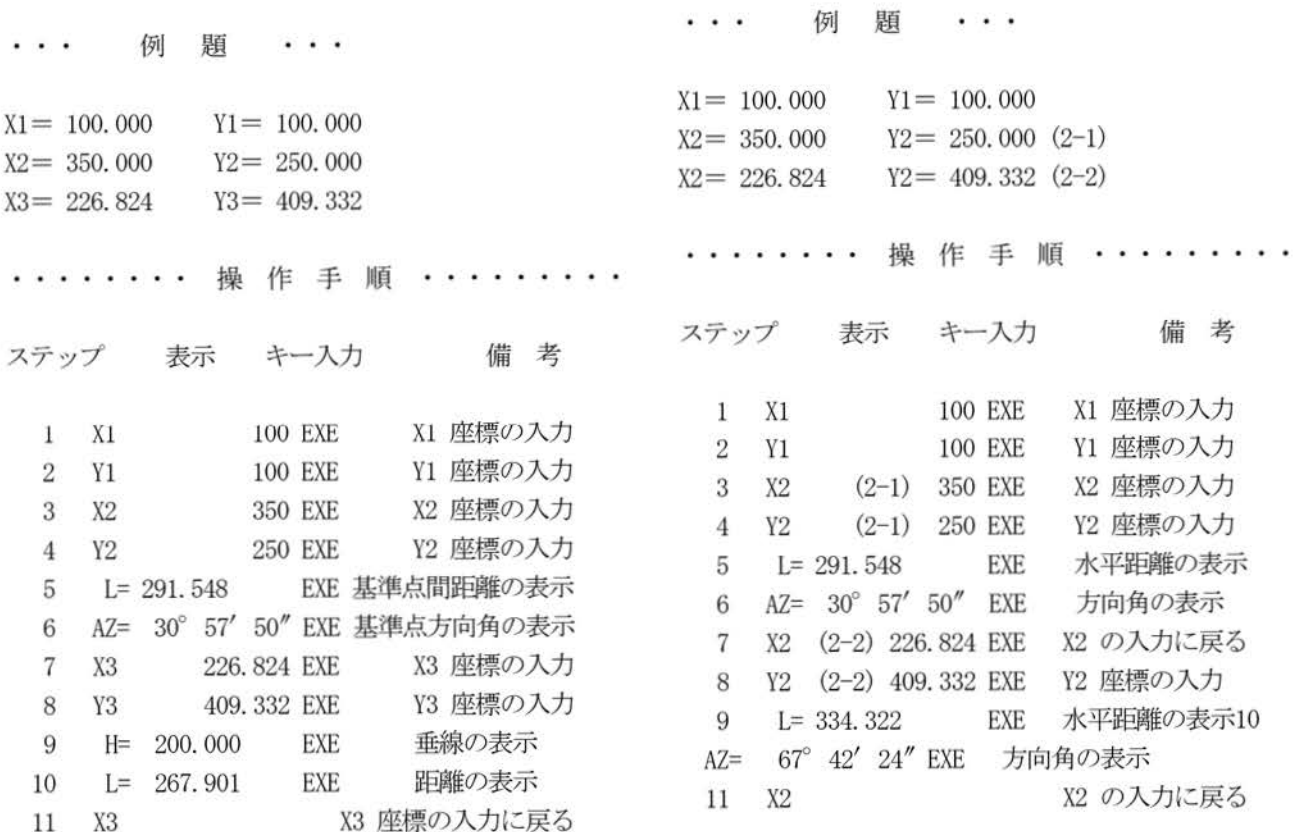

P6: 4点交点計算 (平行移動付き)

平行移動付きの 4 点既知の交点計算。

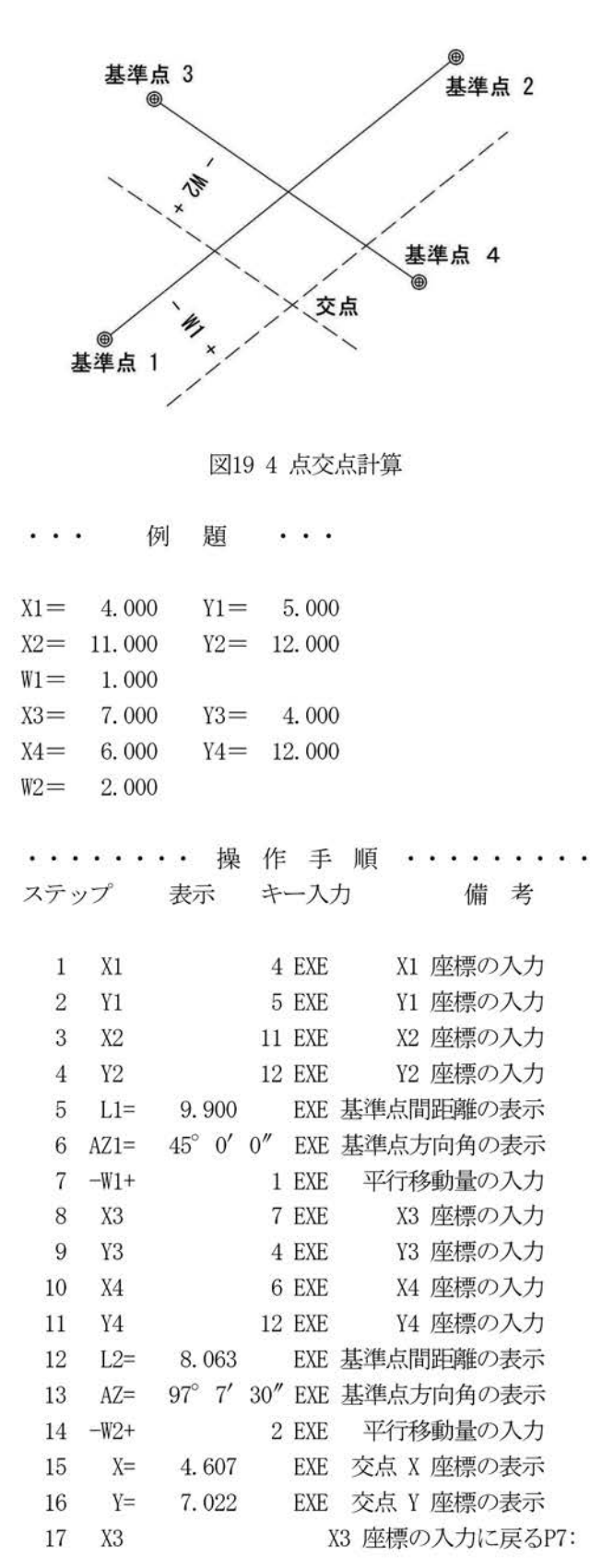

2内角交点計算

2 既知点の内角 A.B による交点計算 基準点 1 側の内角を A とする。 基準点 3 側の内角を B とする。 又、基準点 1から基準点 3に向って右側に交点が有る ものとする

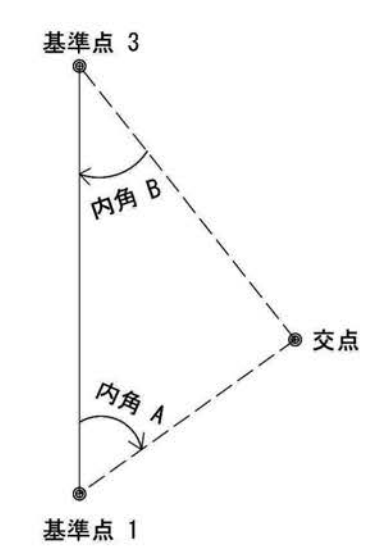

図20 2 内角交点計算

 $\cdots$ 例 題  $\mathbf{r}$  . <br> <br> .  $X1 = 100,000$   $Y1 = 100,000$  $X3 = 350,000$   $Y3 = 250,000$  $A=$  36° 44' 35" B= 83° 15' 25" ・・・・・・・・ 操 作 手 順 ・・・・・・・・・ ステップ表示 キー入力 備 考  $\bar{1}$ Xl 100 EXE X1座標の入力 2 Y1 100 EXE y1座標の入力 3 X3 350 EXE X3 座標の入力 4 Y3 250 EXE Y3座標の入力 5 L= 291.548 EXE 基準点間距離の表示 6 AZ= 30° 57' 50" EXE 基準点方向角の表示 7 A 36.4435 EXE 内角 Aの入力 8 B 83. 1525 EXE 内角 Bの入力 9 X= 226.824 EXE 交点 X座標の表示 10 Y= 409.333 EXE 交点 Y 座標の表示 11 A 内角 A の入力に戻る

P8: 2円交点計算

2 既知点からの半径 (a, b) による交点計算。 基準点 1 側の半径を a とする。 基準点 2 側の半径を b とする。 又、基準点 1 から基準点 2 に向って右側に交点が有る ものとする

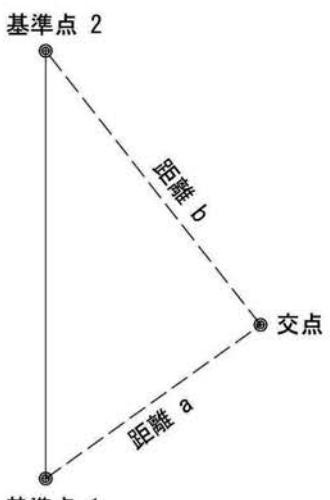

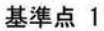

### 212円交点計算

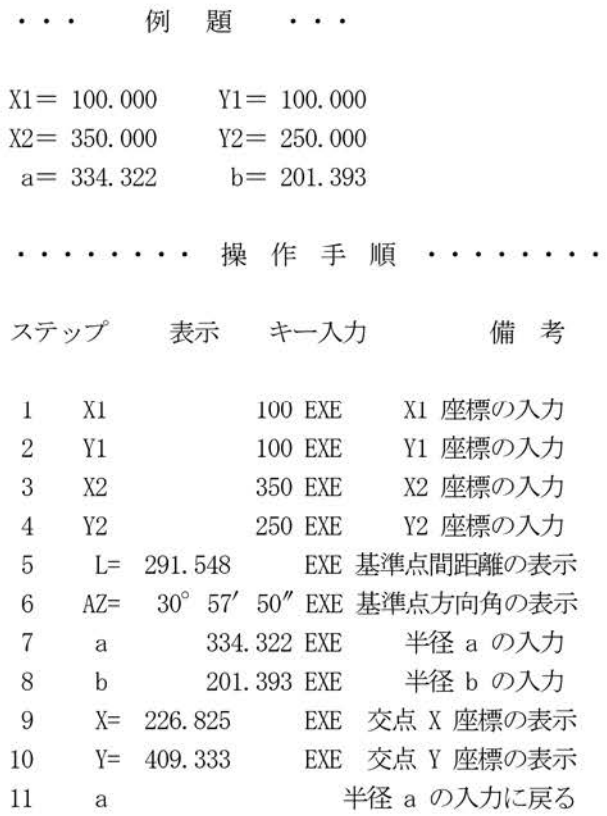

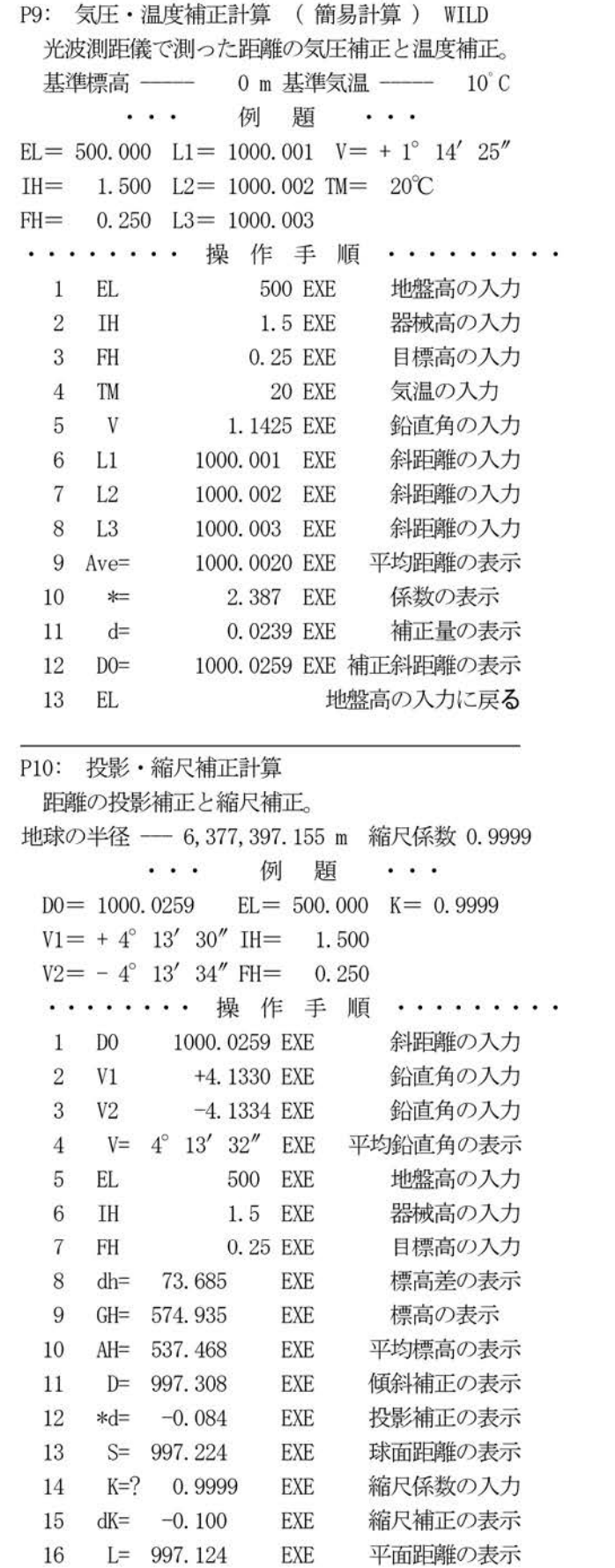

17 DO EXE 斜距離の入力に戻る

 $\bullet$ 

### P11: 前方交会法交点計算 マンクリング P12: ヘロン面積計算

基準線(ベースライン)の距離データと両端の目的物 三角形の三辺長が既知であるときの面積計算。 までの 2 つの角度 A, B から、目的物までの距離 a, b を 求める 両端の二つの角度は、内角、外角の入力に対応 している

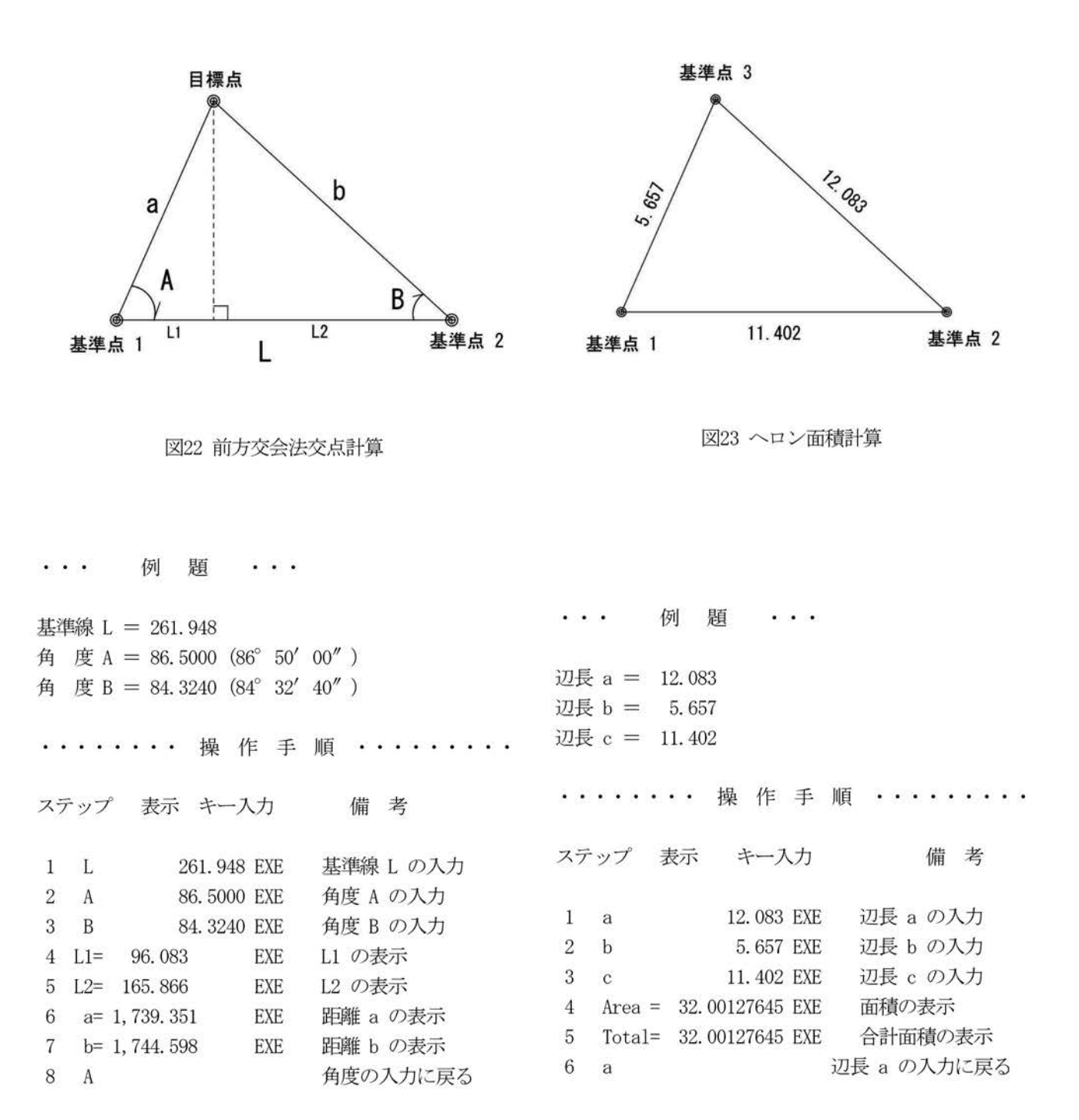

- 73 -

座標値が既知の 3 点に対する 任意点からの内角 A.B による任意点(未知点)の座標値を算出する

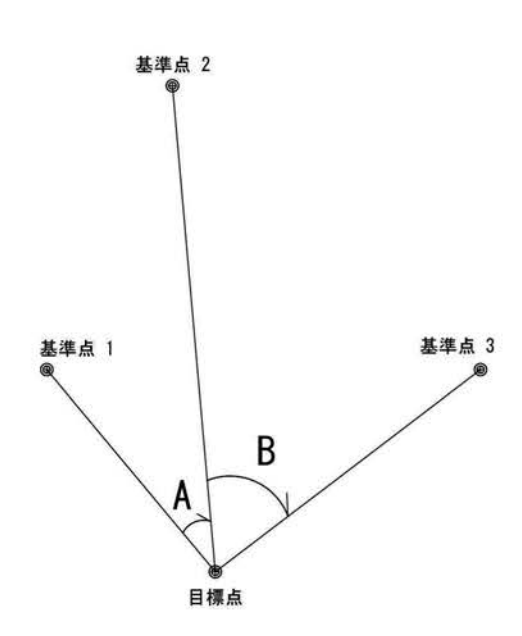

#### 図24 後方交会法交点計算

 $\cdot$  . . 例 題  $\cdot$  . .

 $X1 = 4.000 \text{ Y1} = 5.000$  $X2 = 11,000$   $Y2 = 7,556$  $X3 = 6,000$   $Y3 = 12,000$  $A= 135^{\circ} 00' 00''$ 

 $B = 97^{\circ} 07' 53''$ 

........ 操作手順 ........

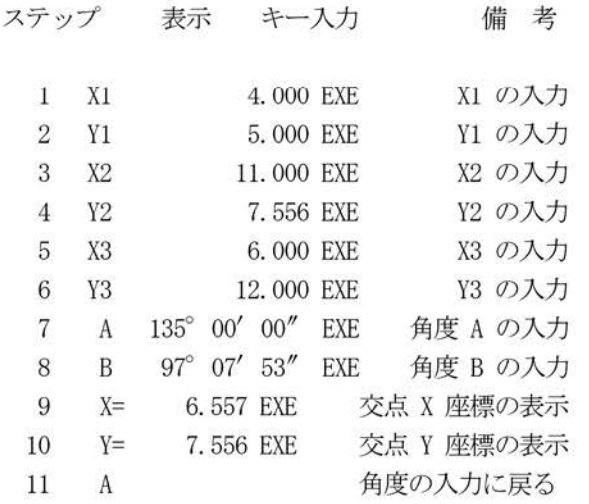

#### 9 考察

今回のプログラムは、一つ一つ単独にコーディング した。プログラムの流れを理解するにはわかりやすく て良い方法であると考える。しかし、プログラミング と実行とをパソコンとスマートフォンに分けた以上、 実行するスマートフォンでは、見やすさ、使いやすさ が求められる 今後においては、啓蒙用として、単独 のプログラミングの必要性と、実行用としてメニュー 画面で複数のプログラムを管理し、必要なプログラム なメニューの中から一つ選択して実行するようなもの が必要になるものと考える。

#### 10. あとがき

以前からも注目されていたが、特に 2016 年になって から人工知能 AI(artificial intelligence) の技術がめざましく発達し、世界中の様々な分野ですで に応用されている。それほど遠くない将来において、人 工知能が人間を追い越してしまう分岐点があるとされ ている。これまで特許は人が発明していたが、その分岐 点以降は、人工知能がすべての特許を発明していくとさ れている

「人は考える葦」と言われている。何百年、何千年、 何万年と人類は考えを積み重ねてきて、さまざまな工夫 をし、また道具を造り上げてきて、今日の社会生活が成 り立っている。そのおかげで寿命も飛躍的に伸びている ものと考えられる。今後においても、人は人工知能とも 共存していき、「考える葦」として進歩していかなけれ ばならないと考える。

#### 謝辞

 $H = \pm z$ 

大阪府立大学工業高等専門学校技術支援室において、 本プログラムのチェックを快く引き受けていただいた 感謝申し上げる。

#### 参考文献

1) Android-Basic

- http://androidbasic.ninja-web.net/indexj.html
- 2)古いプログラム資源の活用に関する検討 大阪府立大学高専研究紀要第 49 巻
- 3) 取扱説明書 SHARP PC-G850VS シャープ株式会社
- 4)位置測定装置(特許第 3845102号)
- 5) 測量学Ⅰ 堤 隆著 コロナ社
- 6)測量学 大木正喜著森北出版株式会社
- 7) 地図の科学 山岡光治著 SB クリエイティブ
- 8) 地形図を読む技術 山岡光治著 SB 州エ行イブ